# Day at a Glance

- Overview of GarageBand on iPad
- Create a Loop based composition
	- Chalk talk ways to use in the classroom
- Create a Smart Instrument based composition - Chalk talk - ways to use in the classroom
- Creating practice track using intonation drone tracks
	- Will be demonstrated on mac GarageBand
- Digging Deeper
	- Midi editing & Quantization
- Mics / Recording gear suggestions
- Questions always available at [dcooper@lakeorion.k12.mi.us](mailto:dcooper@lakeorion.k12.mi.us) and @DakotahCooper on twitter
- Other Apps in the music classroom

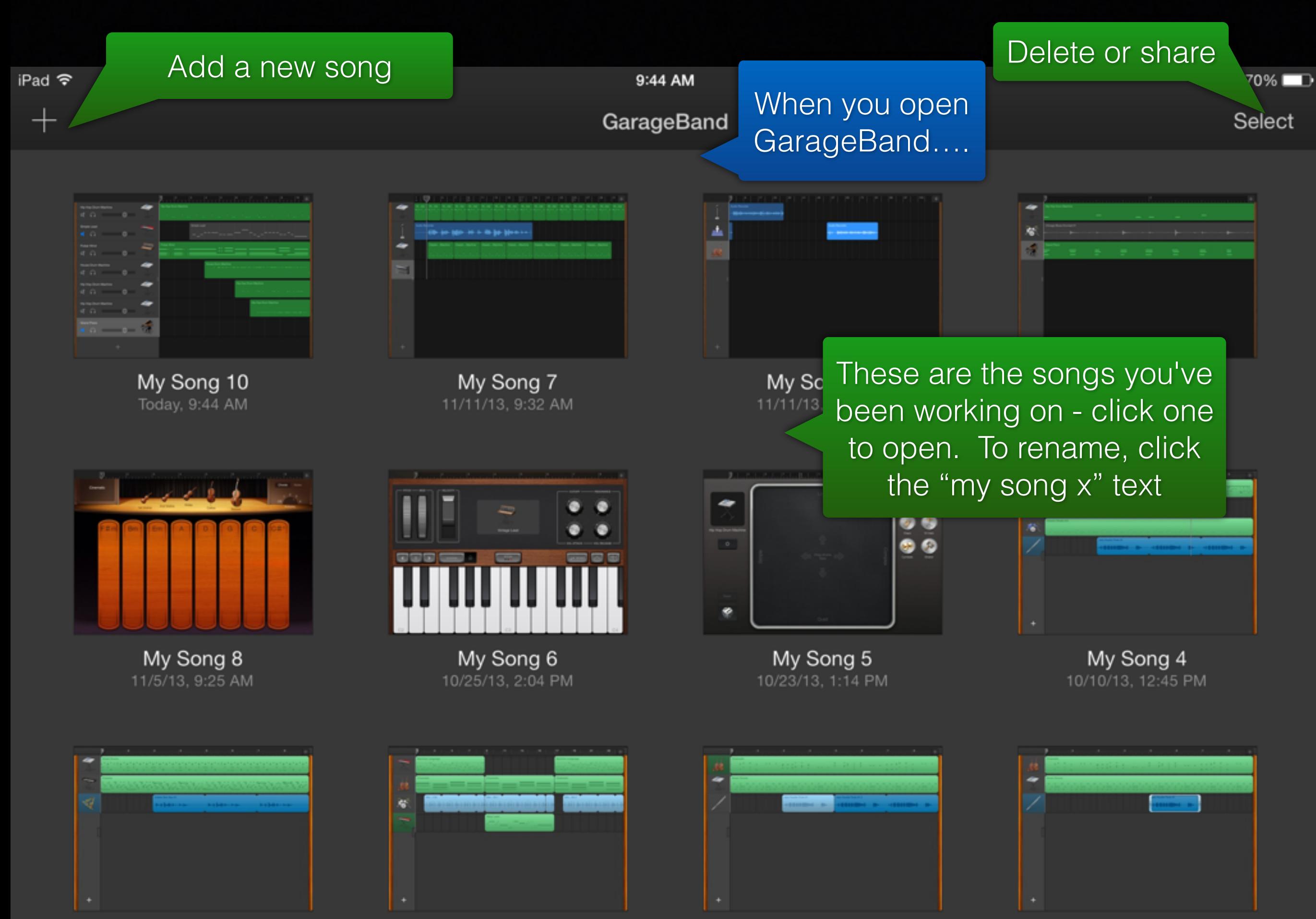

My Song 3

My Song

My Song 2

My Song 2 copy

K My Songs

9:44 AM

Instruments

When you open a new song it takes you to the instruments menu

**Smart Strings is a string** 

ensemble that helps you play

by providing you with intuitive

touch screen chord pads

 $70\%$ 

#### **Smart Strings**

Tap to play orchestral or solo string parts.

K My Songs

9:44 AM

70%

Instruments

No reason to go through all of these. Basically, smart instruments help you, others don't. Play with them!

#### **Smart Bass**

Tap strings to play bass lines and grooves.

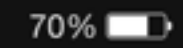

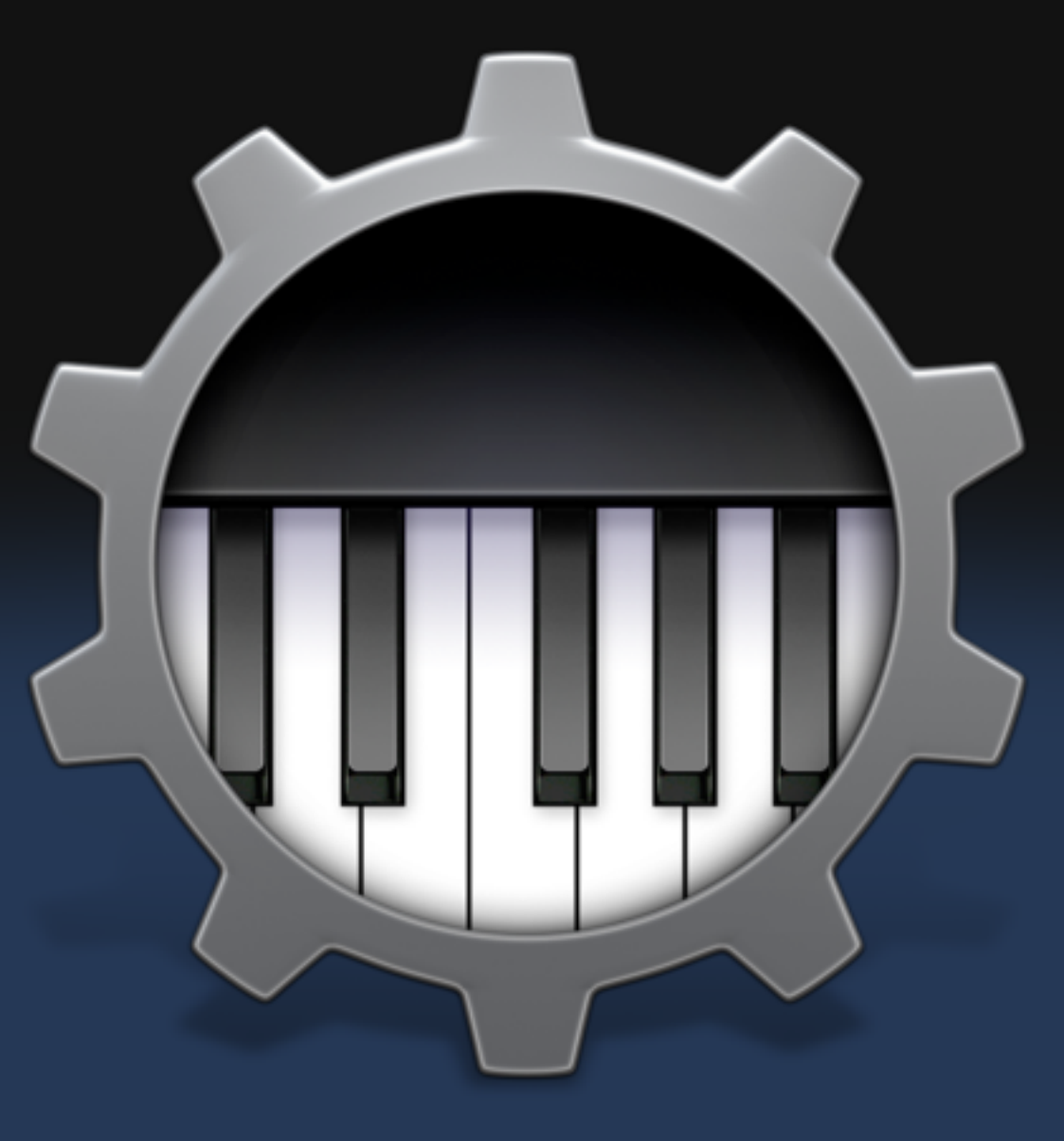

#### Smart Keyboard

Tap chords to create keyboard grooves.

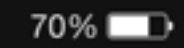

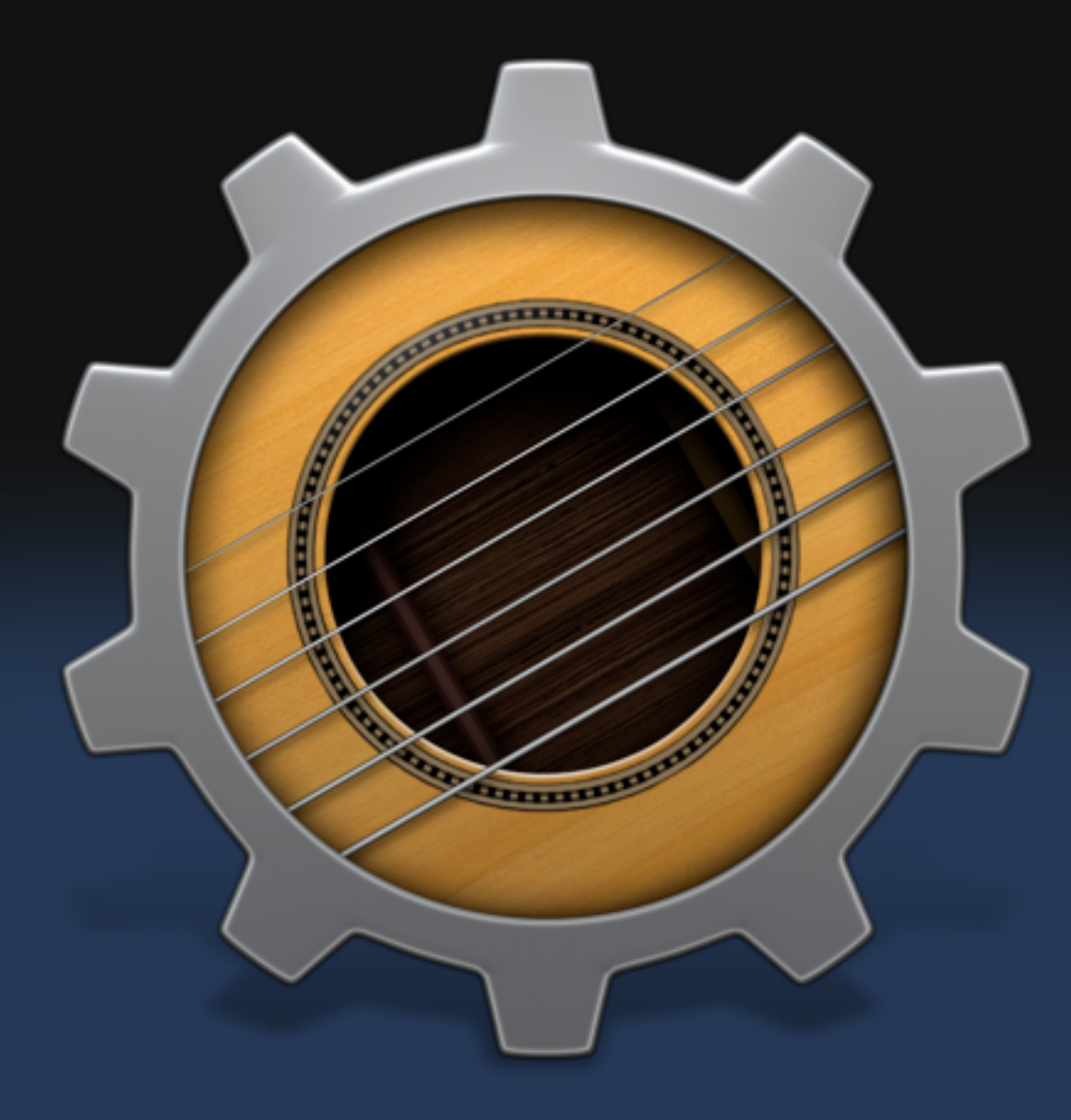

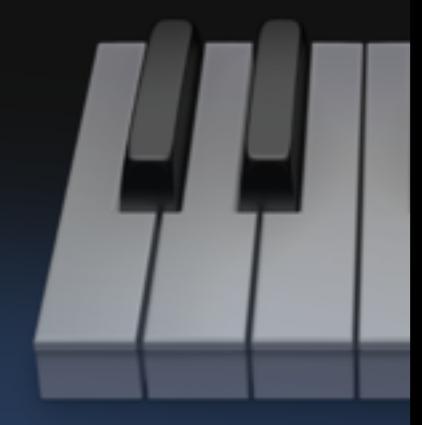

#### **Smart Guitar**

Strum an onscreen guitar to play chords, notes, or grooves.

9:45 AM

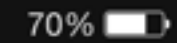

Instruments

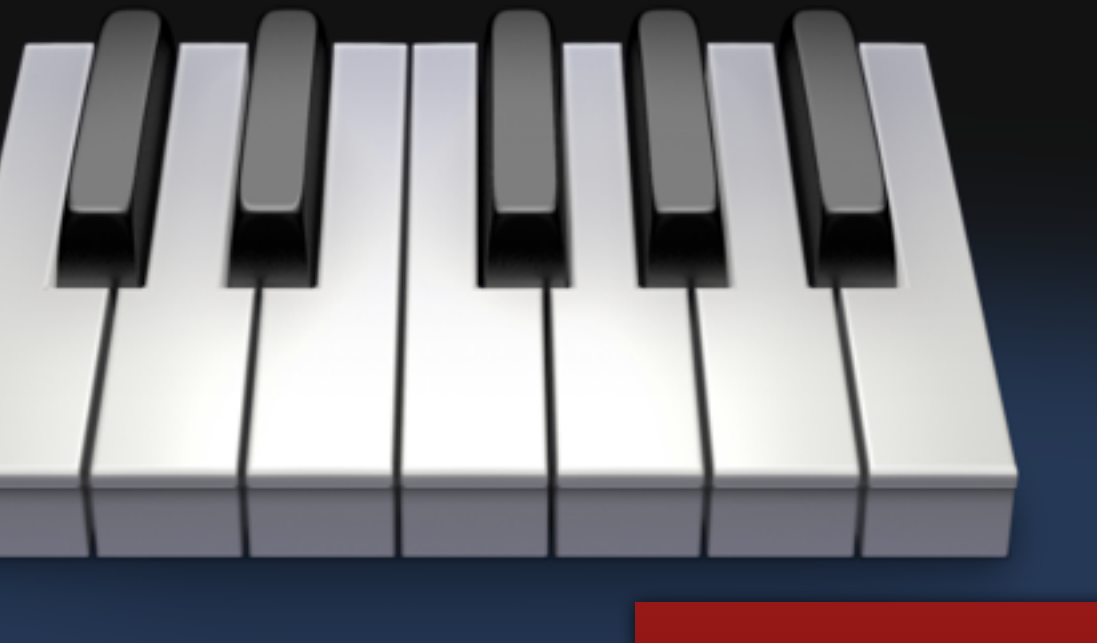

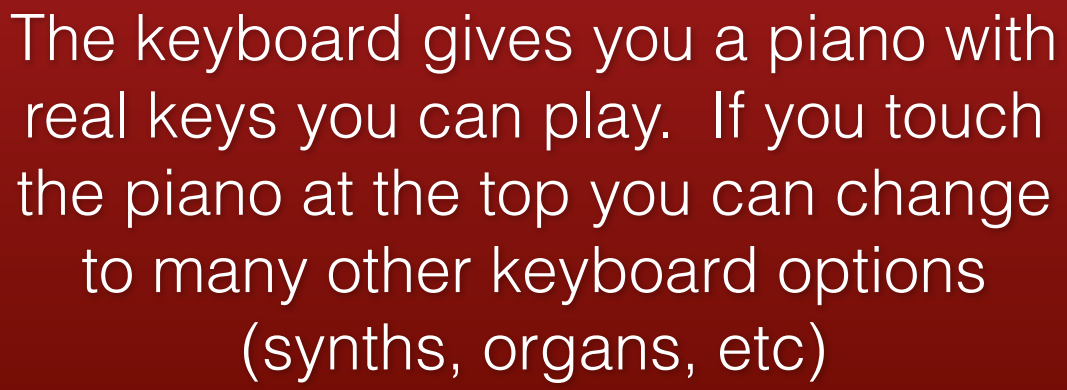

Keyboard

Play an onscreen keyboard with piano, organ, and synth sounds.

Garag

Instruments

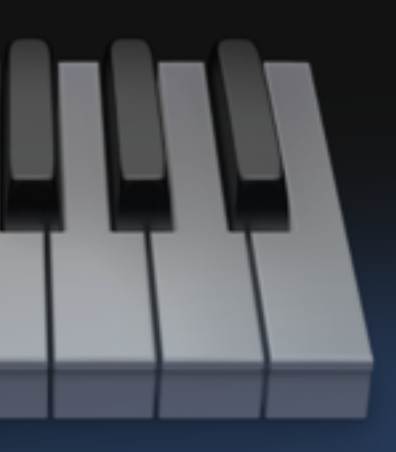

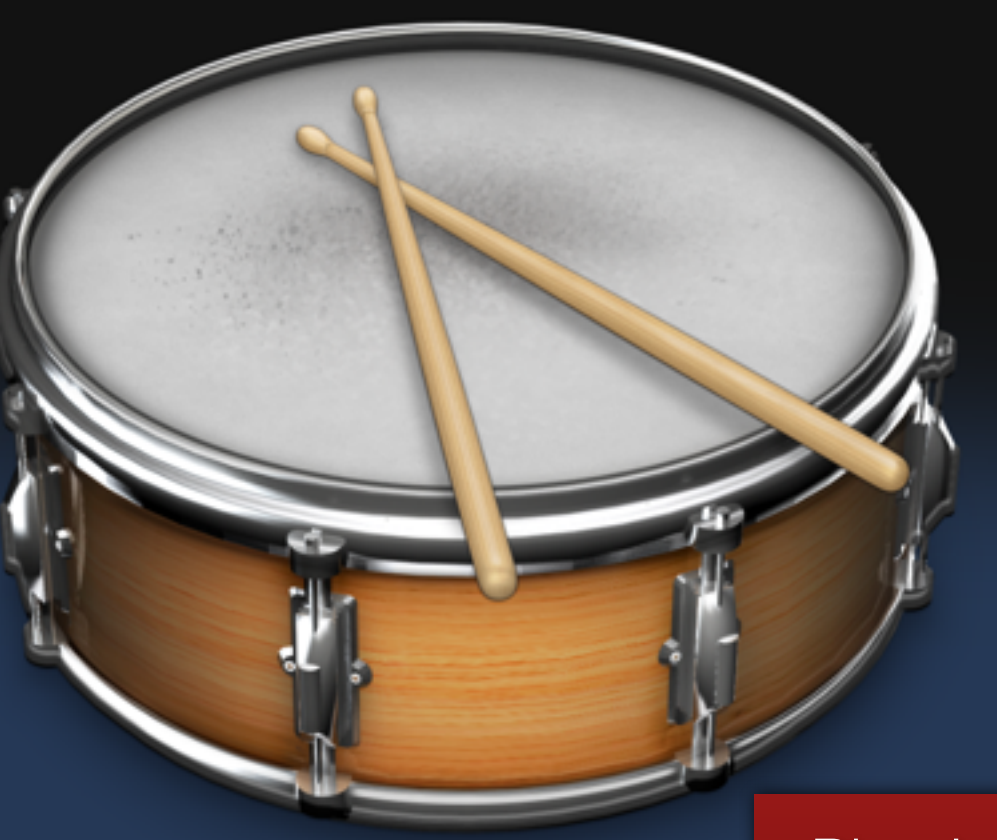

Physical drum set that plays when you touch each piece. You can also choose a few electronic drum pads as well.

#### **Drums**

Tap on drums to create a beat.

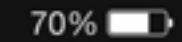

<u>e e li li li li la AA</u>

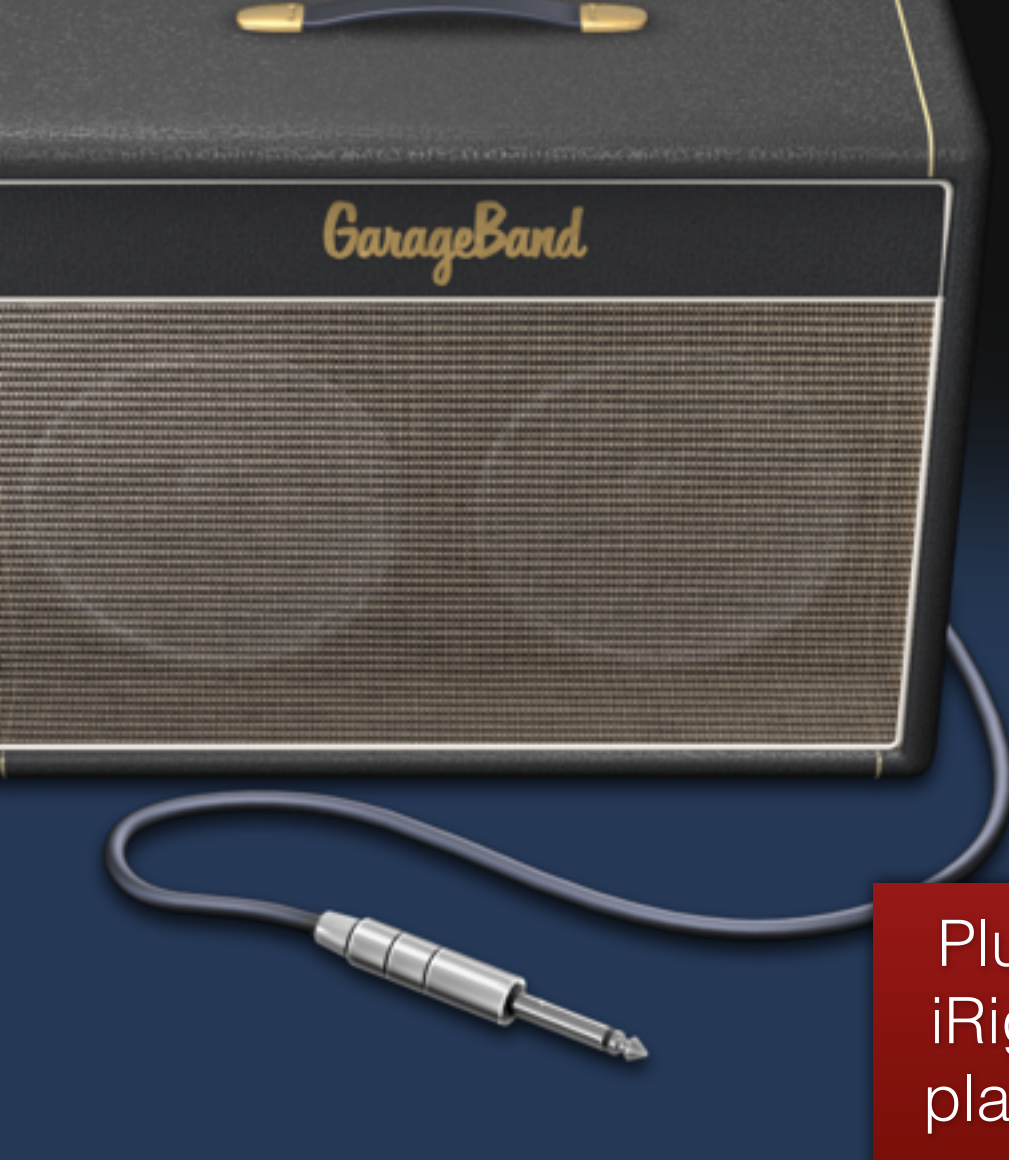

Plug in an electric guitar with iRig or any other adapter and play through virtual amps and stomp boxes

#### **Guitar Amp**

Plug in your guitar and play through classic amps and stompboxes.

9:45 AM

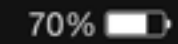

Instruments

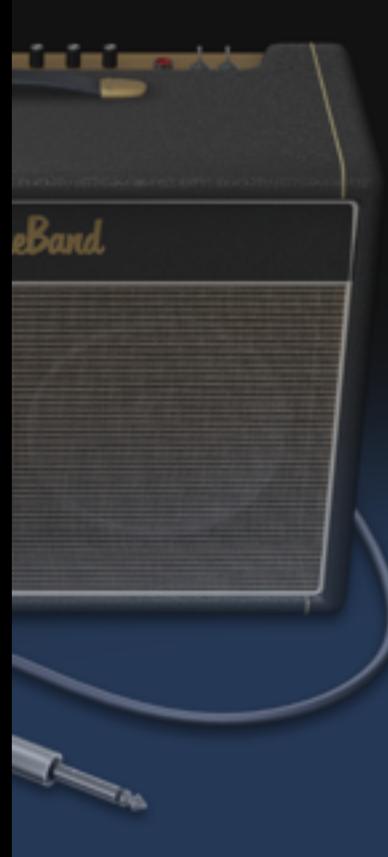

Record any live sound to listen back. After recording you can put the recording through modulators (ala alvin and the chipmunks)

#### Audio Recorder

Record your voice or any sound.

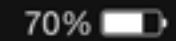

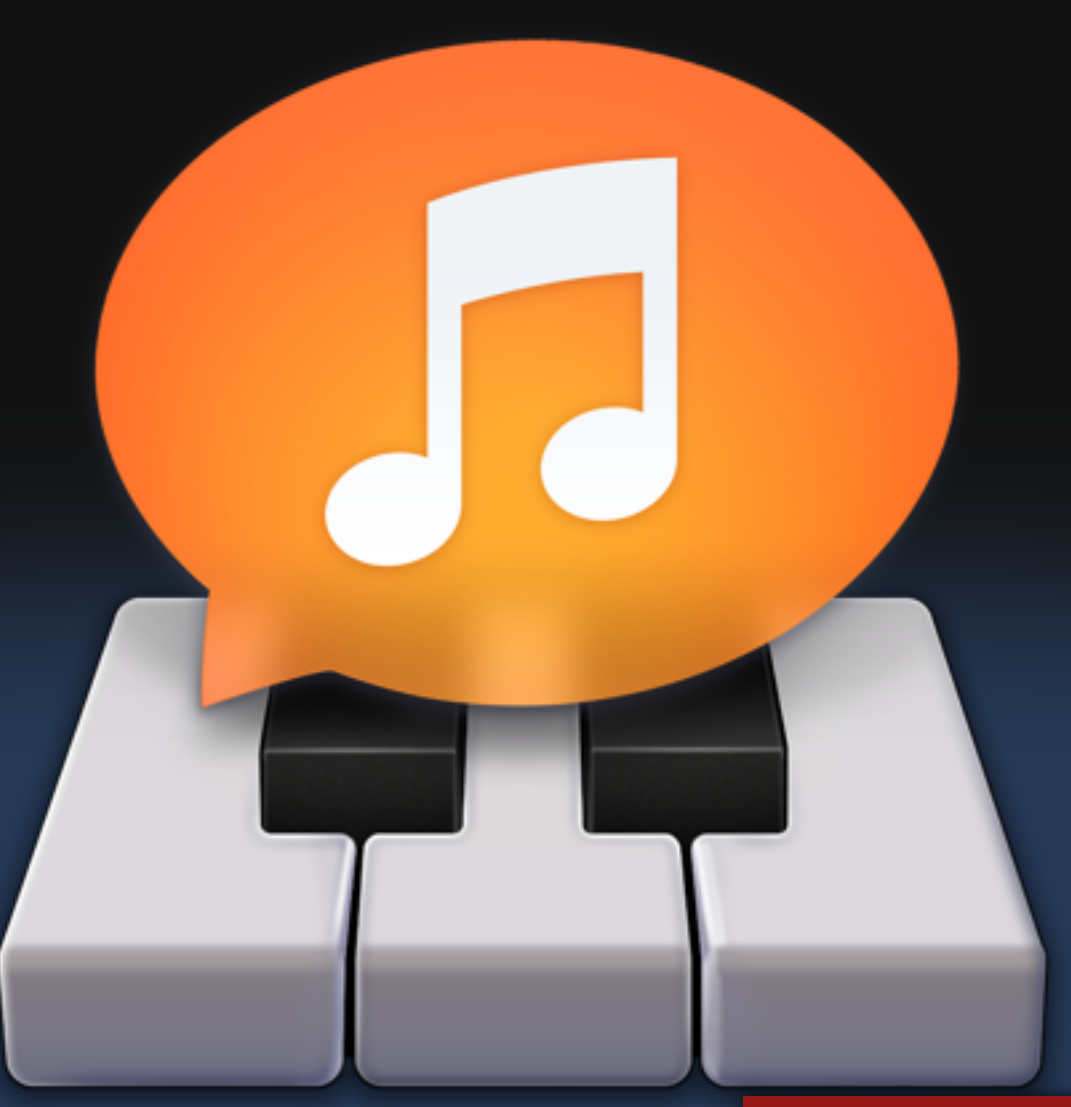

#### Sampler

Record a short sound and the

sampler makes a keyboard that

plays that sound on each pitch.

Record a sound, then play it with the onscreen music keyboard.

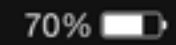

#### Drum set that helps you produce the beat you hear in your head by using an x-y chart and instrument pictures

#### **Smart Drums**

Place drums on a grid to create beats.

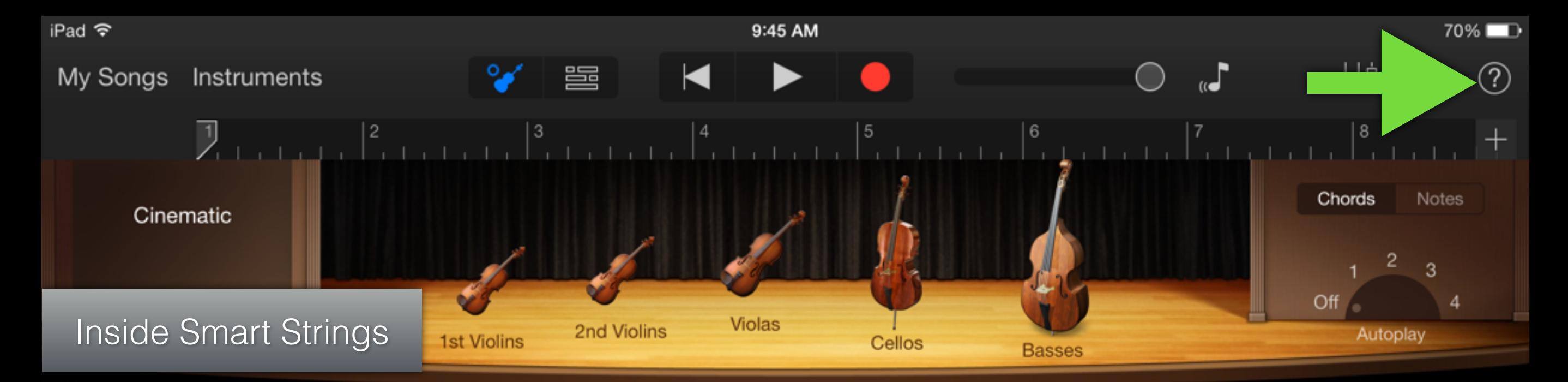

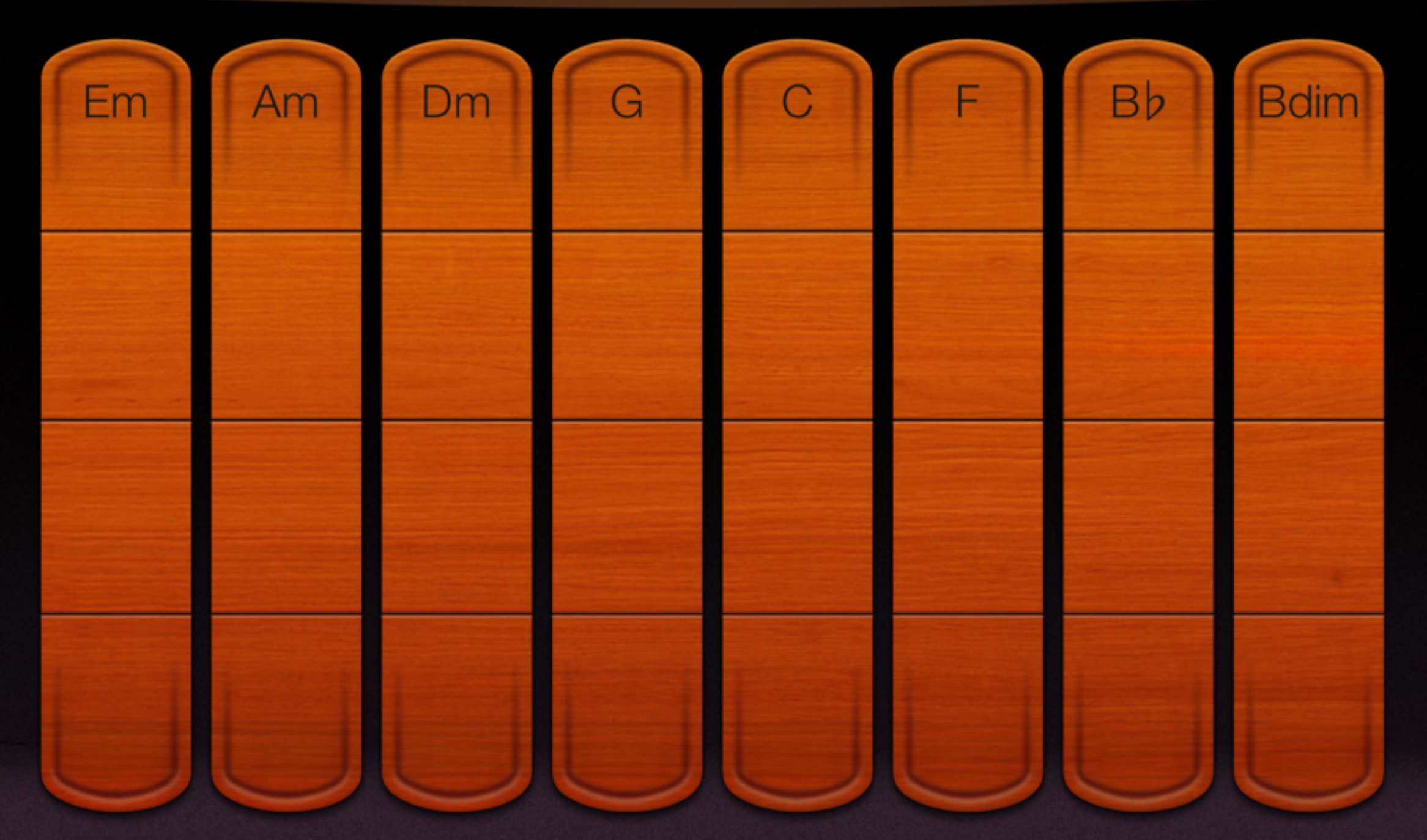

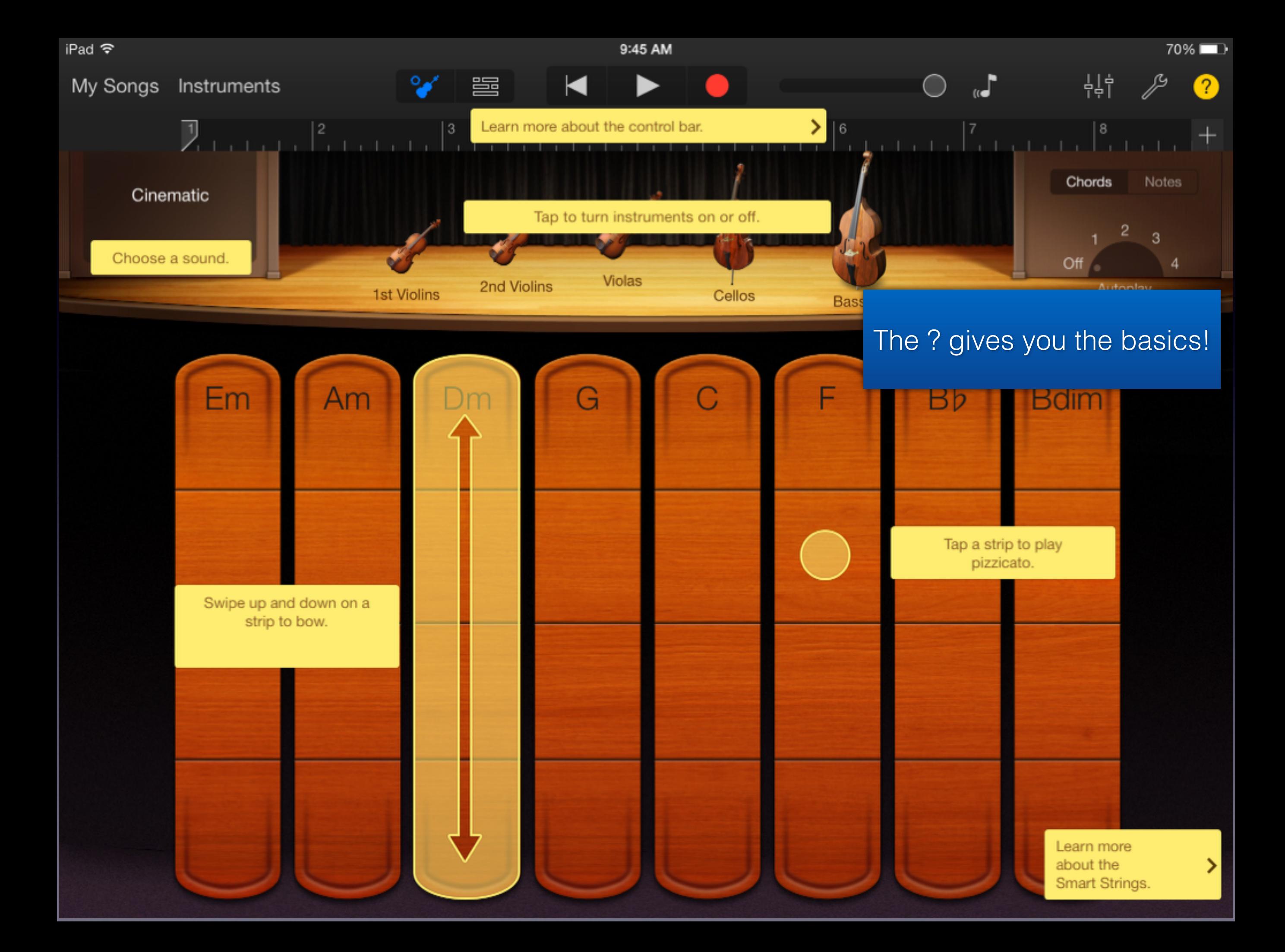

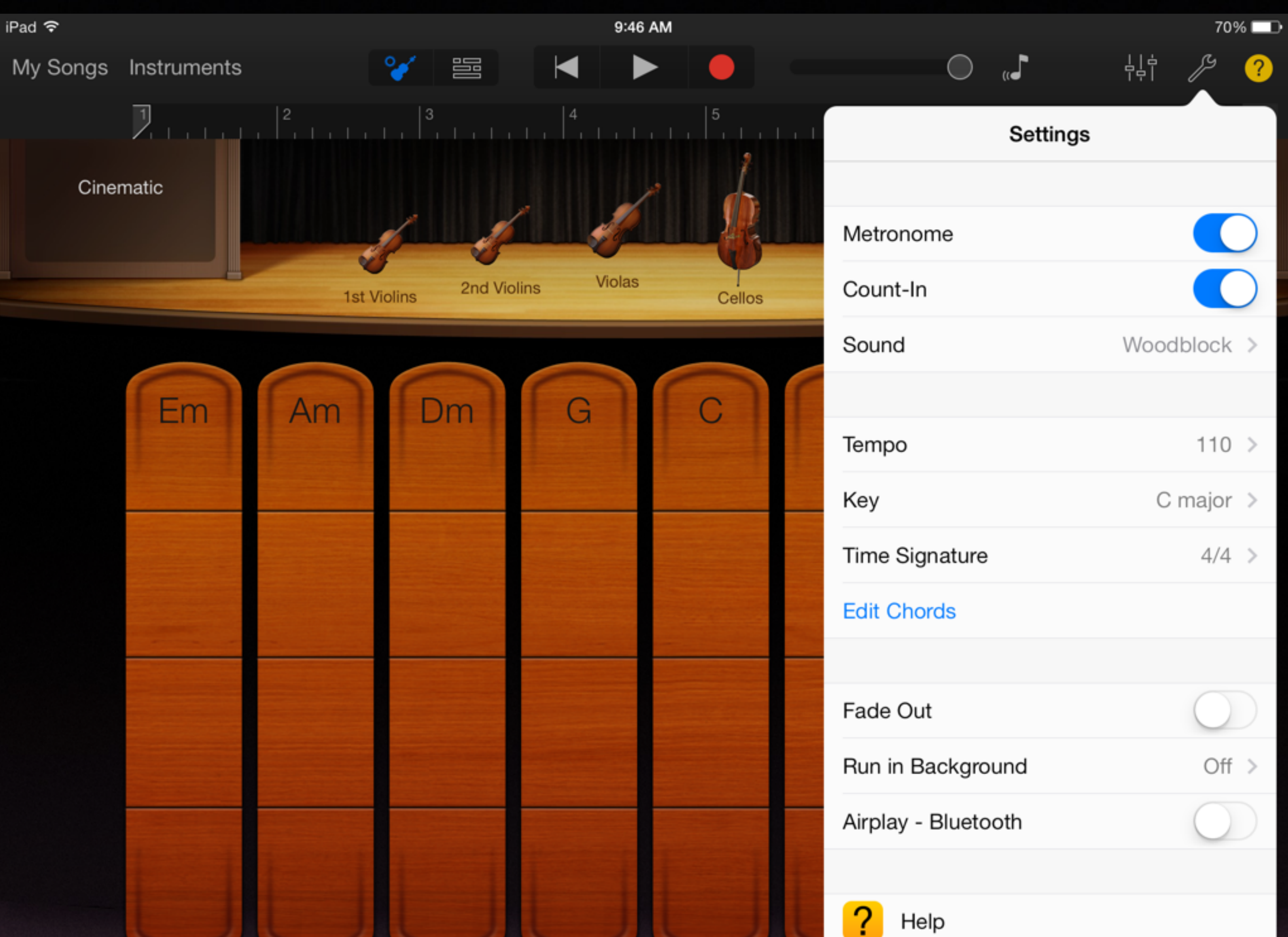

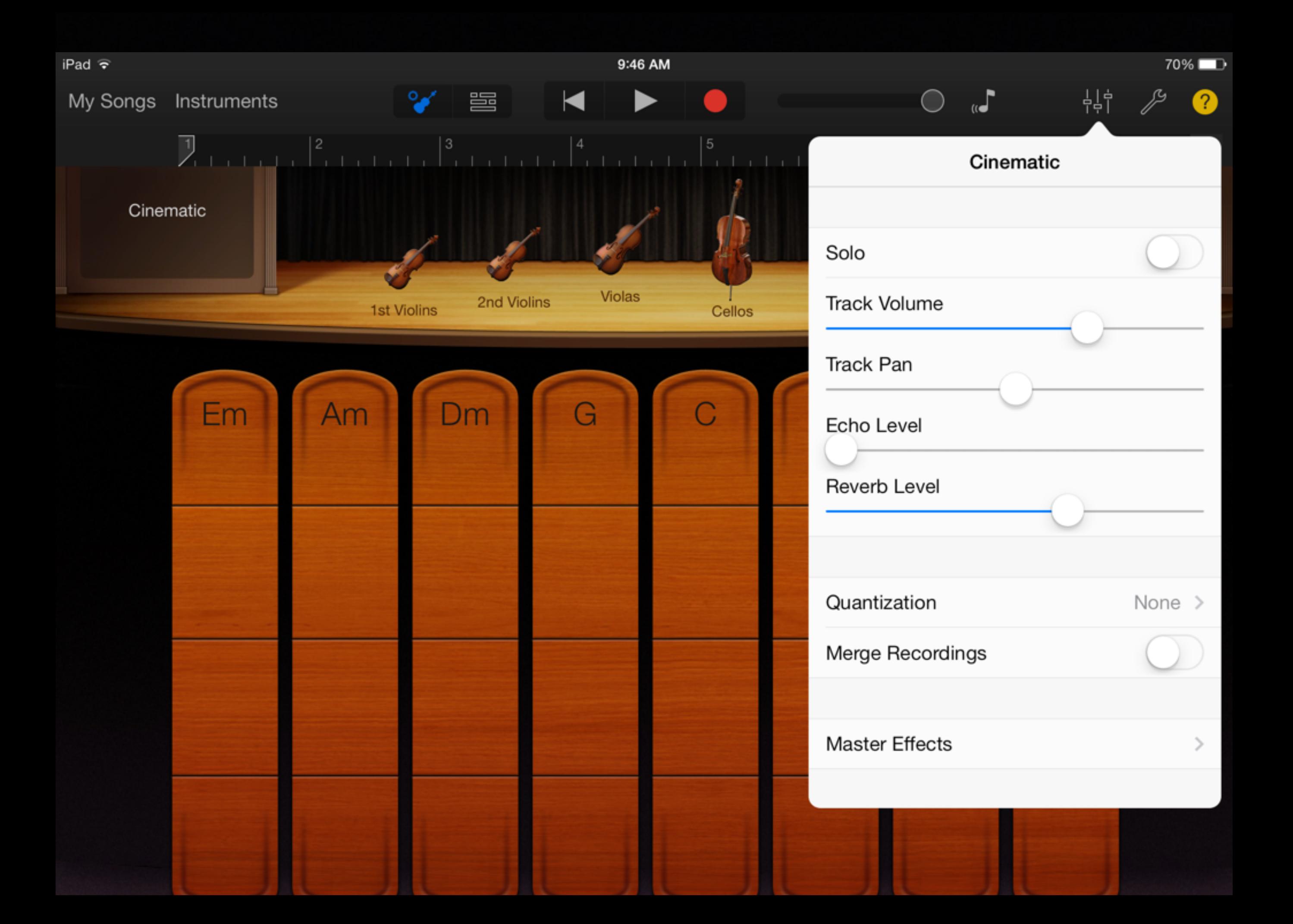

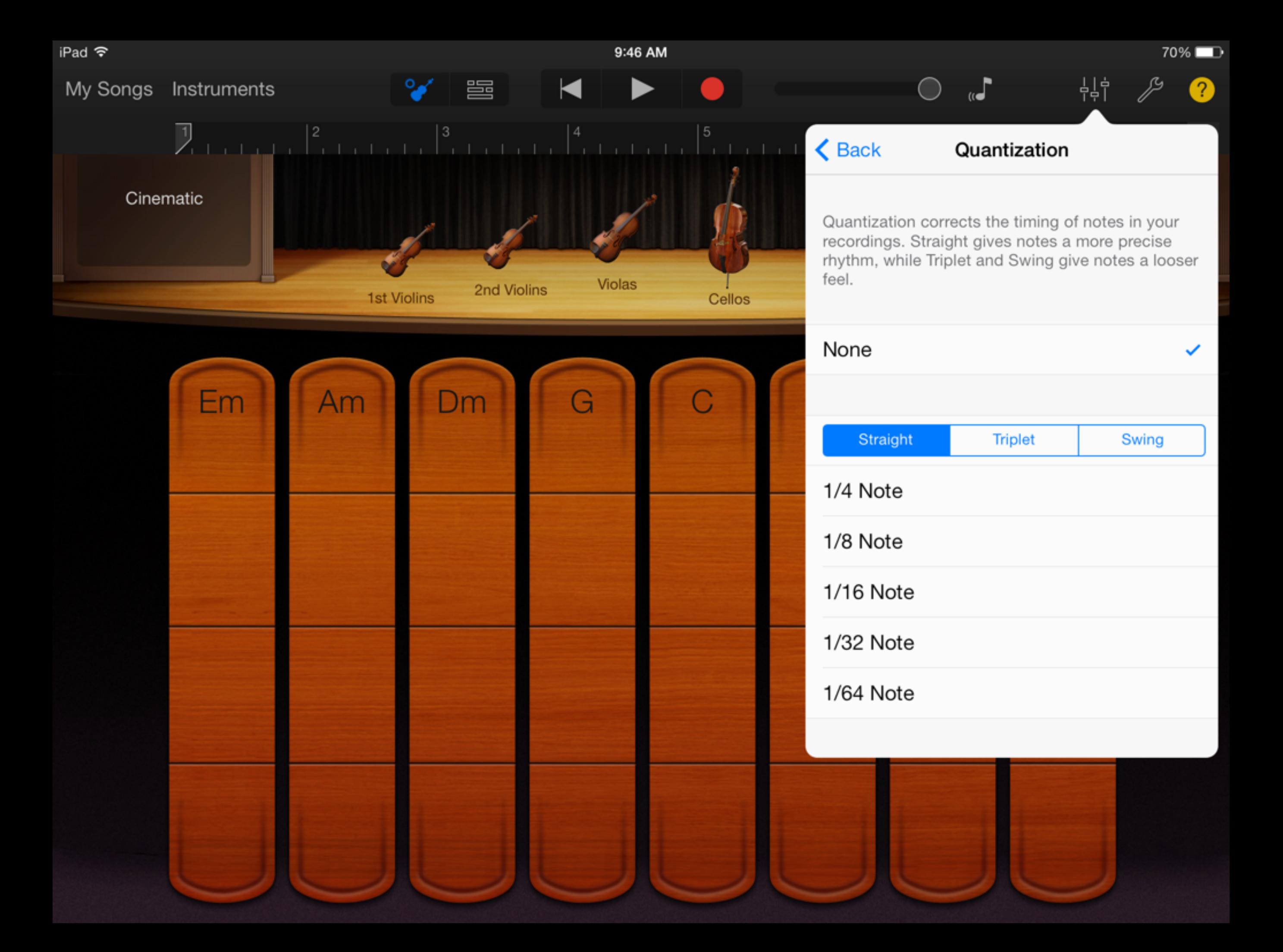

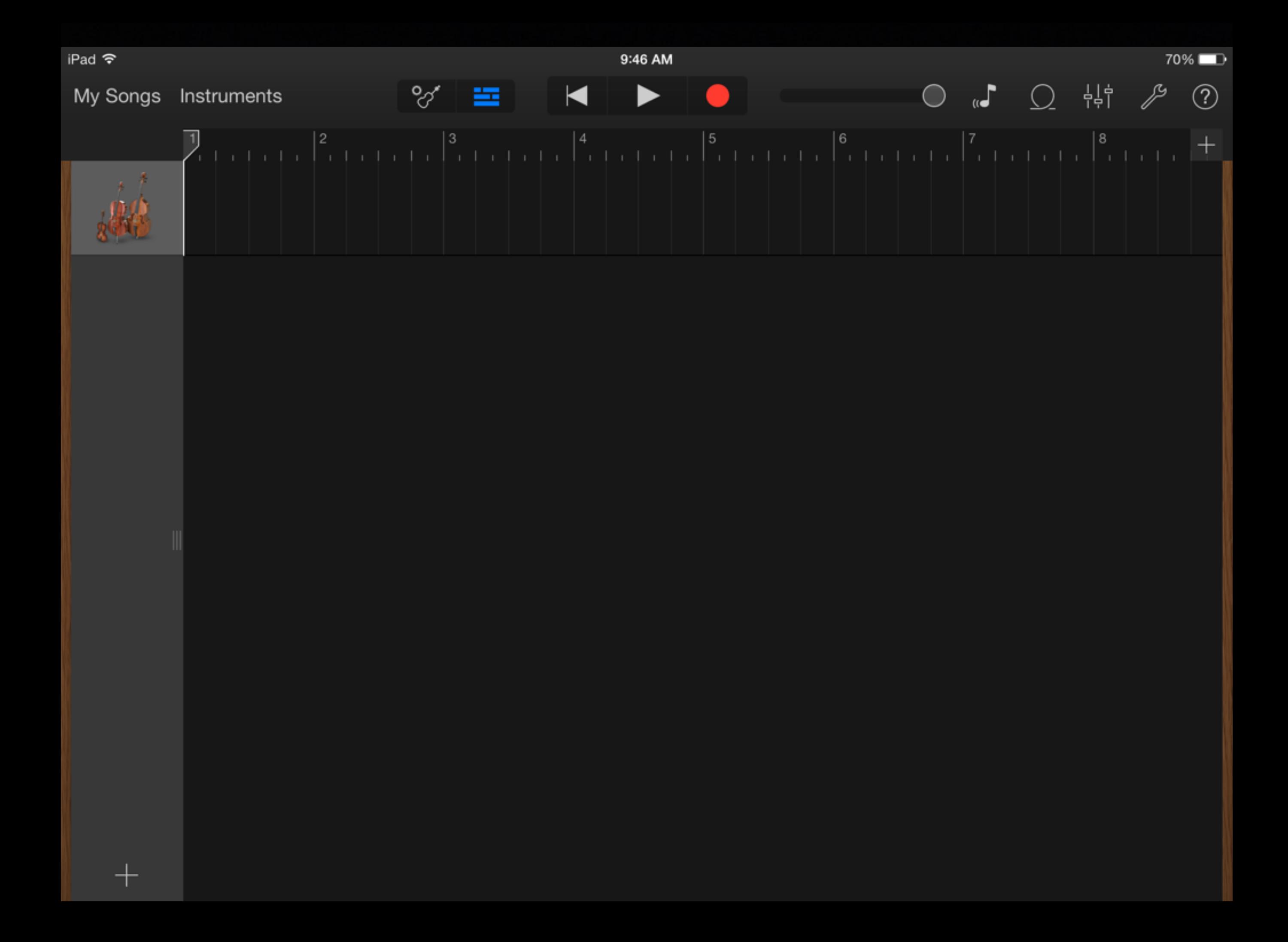

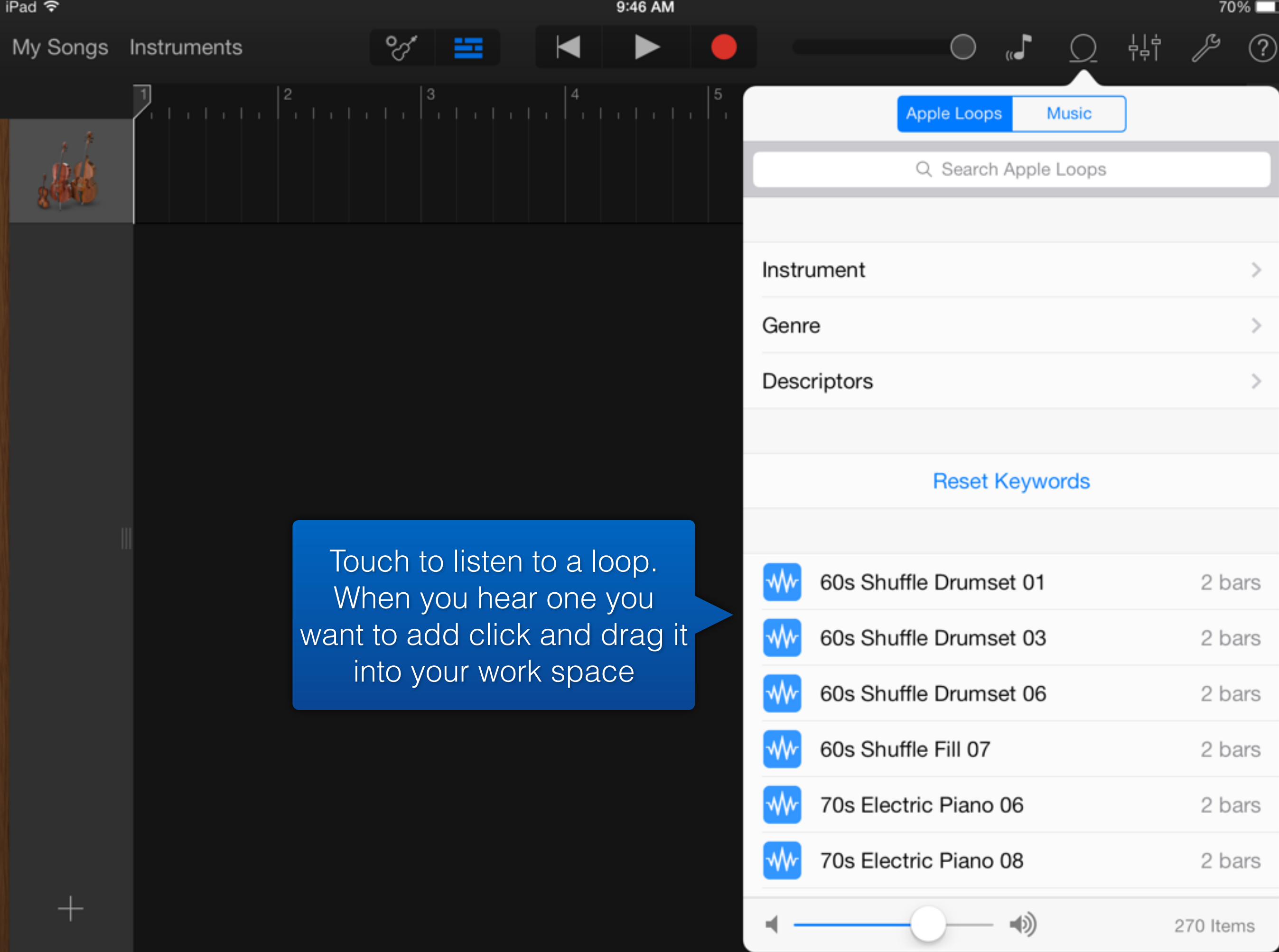

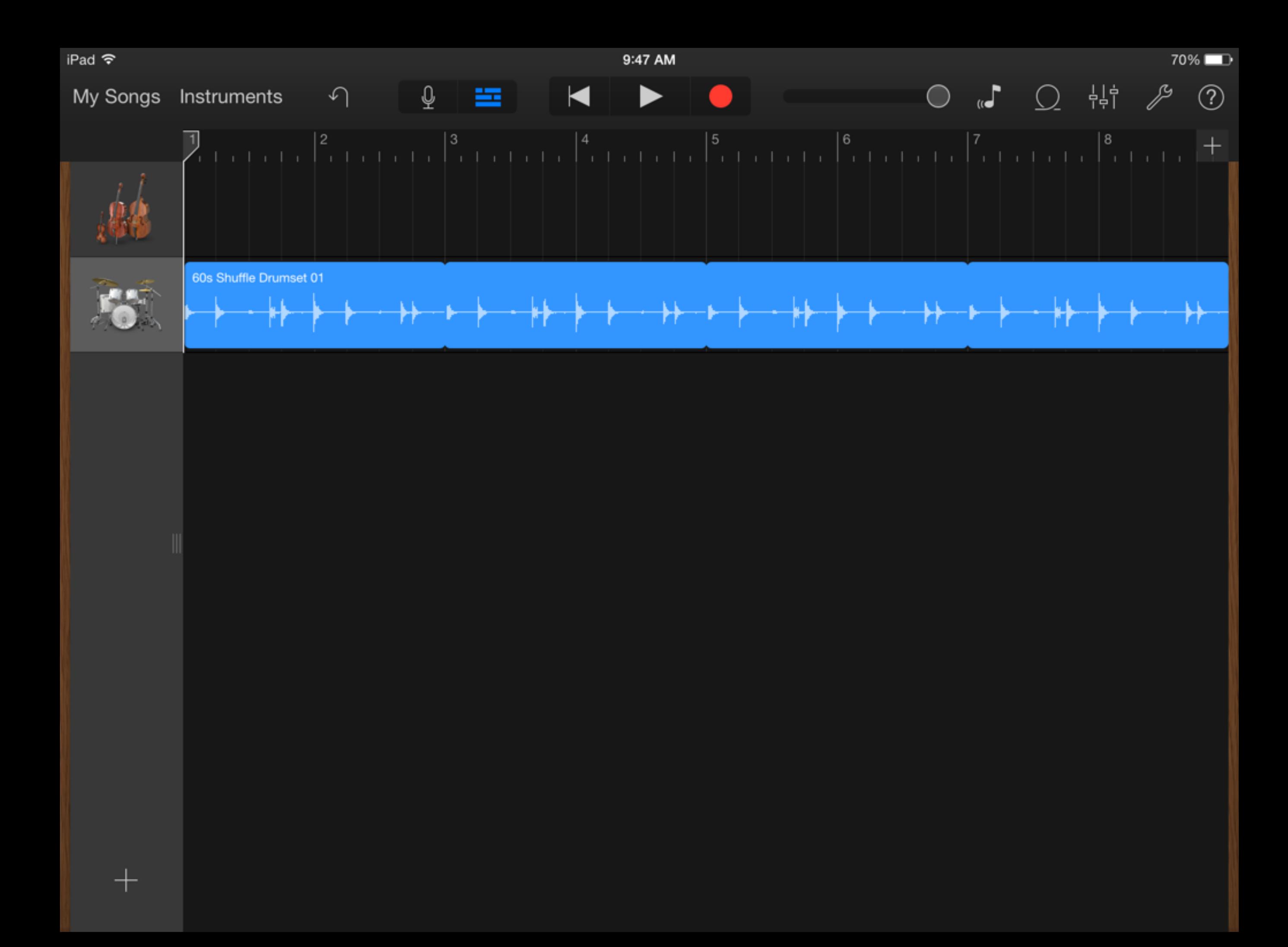

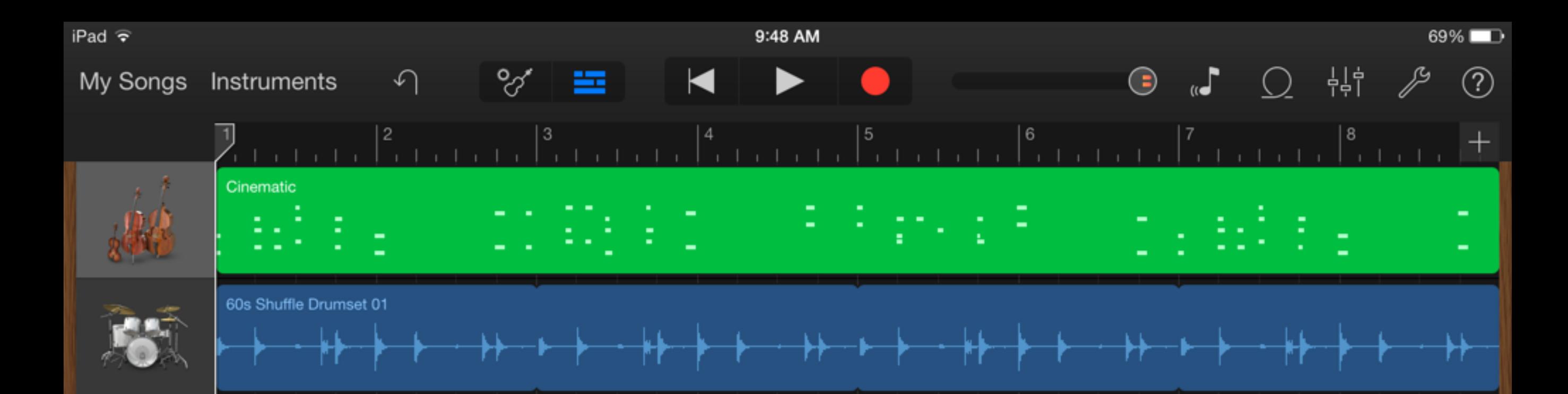

To edit a loop click it, wait a second and then click it again…

 $^+$ 

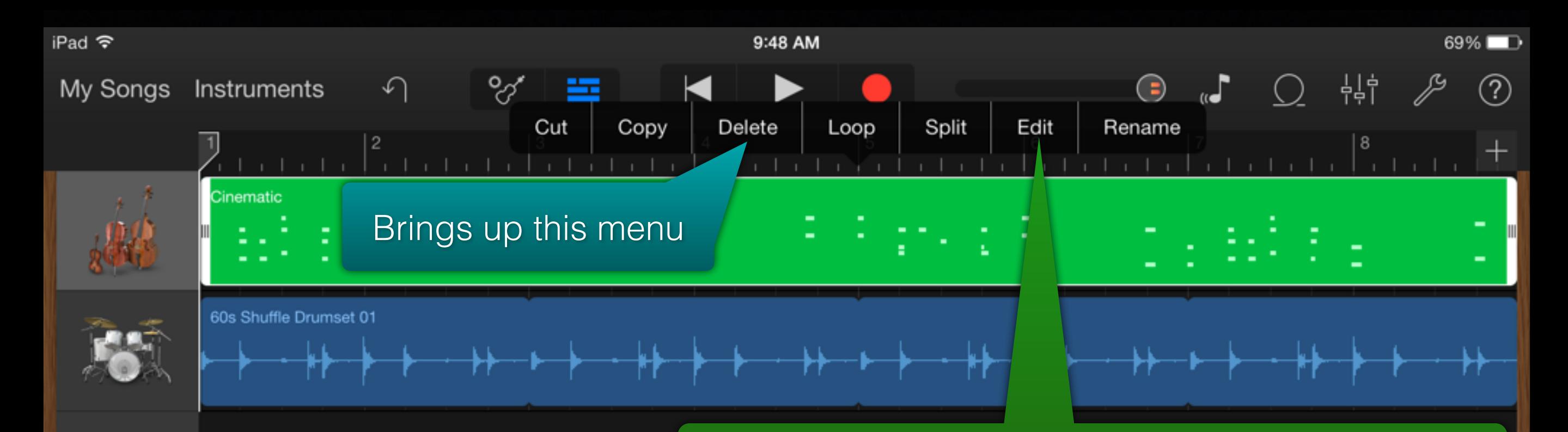

 $^+$ 

Edit is only available on midi tracks. Midi tracks are green and recorded audio tracks are blue. If you select edit it will bring up the following page.

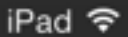

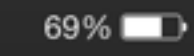

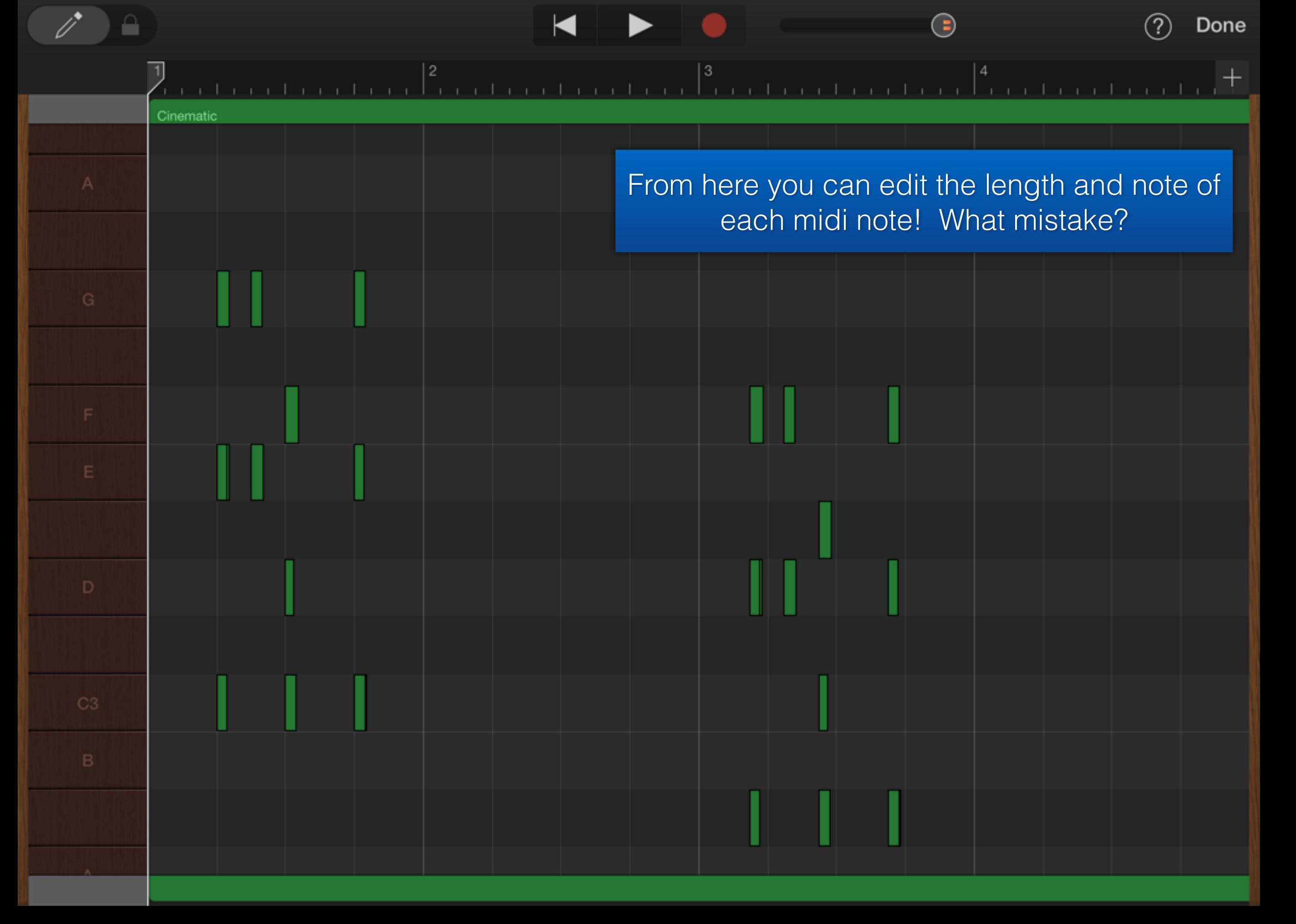

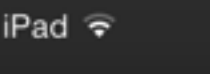

 $69\%$   $\blacksquare$ 

?

ᆊ

( =)

 $6\phantom{1}6$ 

60s Shuffle Drumset 01

Cinematic

舍

 $\overline{\mathbf{c}}$ 

If you would have hit split instead of edit it brings up these scissors. Touch them and they turn yellow, pull them down and let go and they will split the track. The scissors show up wherever your playhead is when split is selected. Once you have split a track you can delete the sections independent of each other. Important when you are composing with loops.

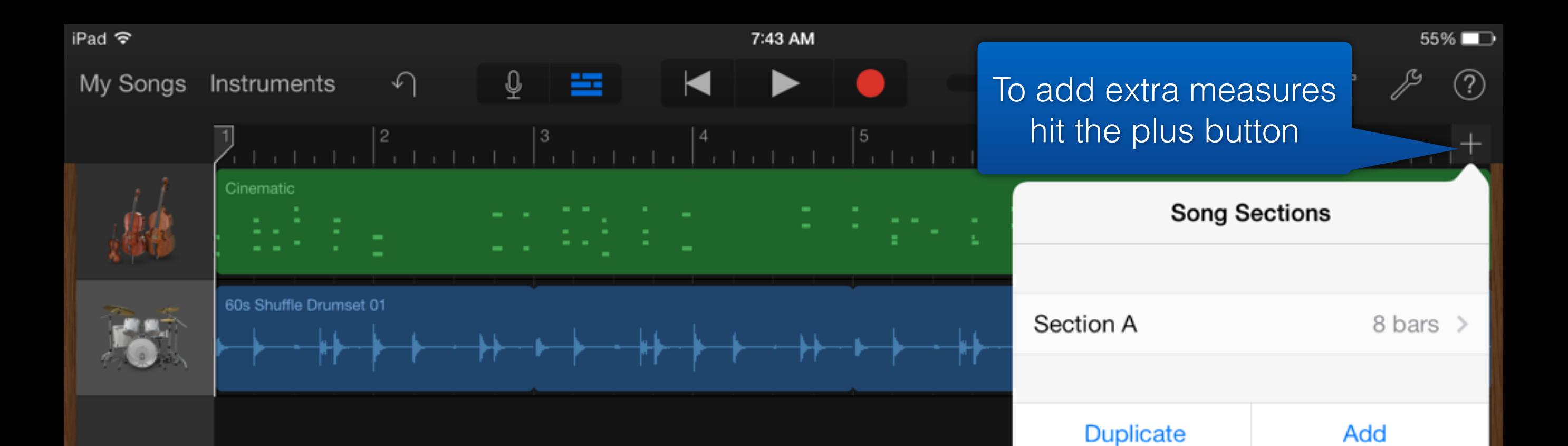

You can add new sections by hitting the add button. Duplicate will duplicate your current section. If you tap where it says "8 bars" it will add measures to your current section (my kids use this most often.

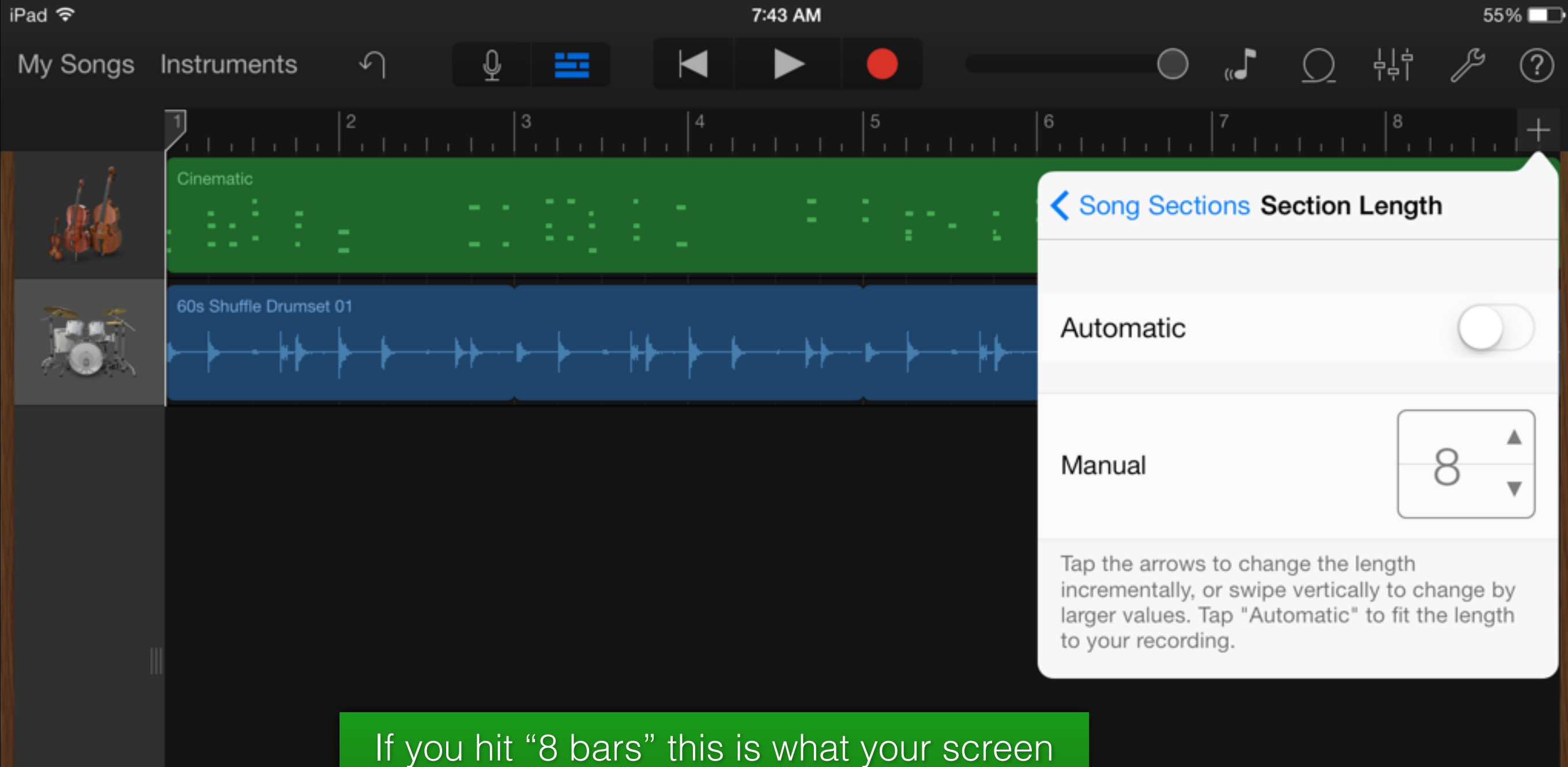

will look like. From here you can add measures using the manual buttons or turn on automatic and record whatever you need.

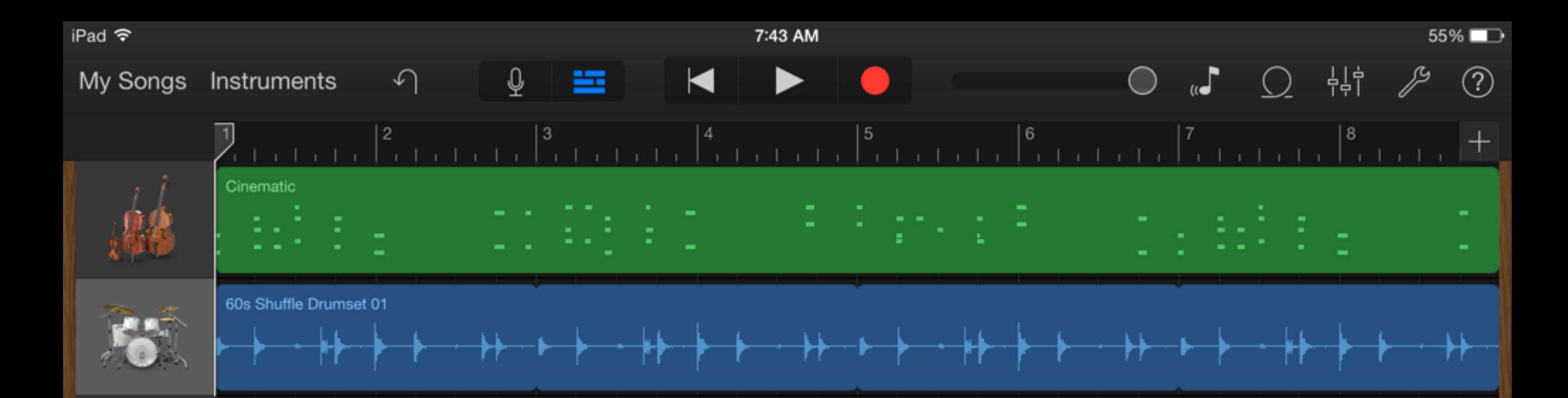

#### To access track volume touch the three lines and slide to the right

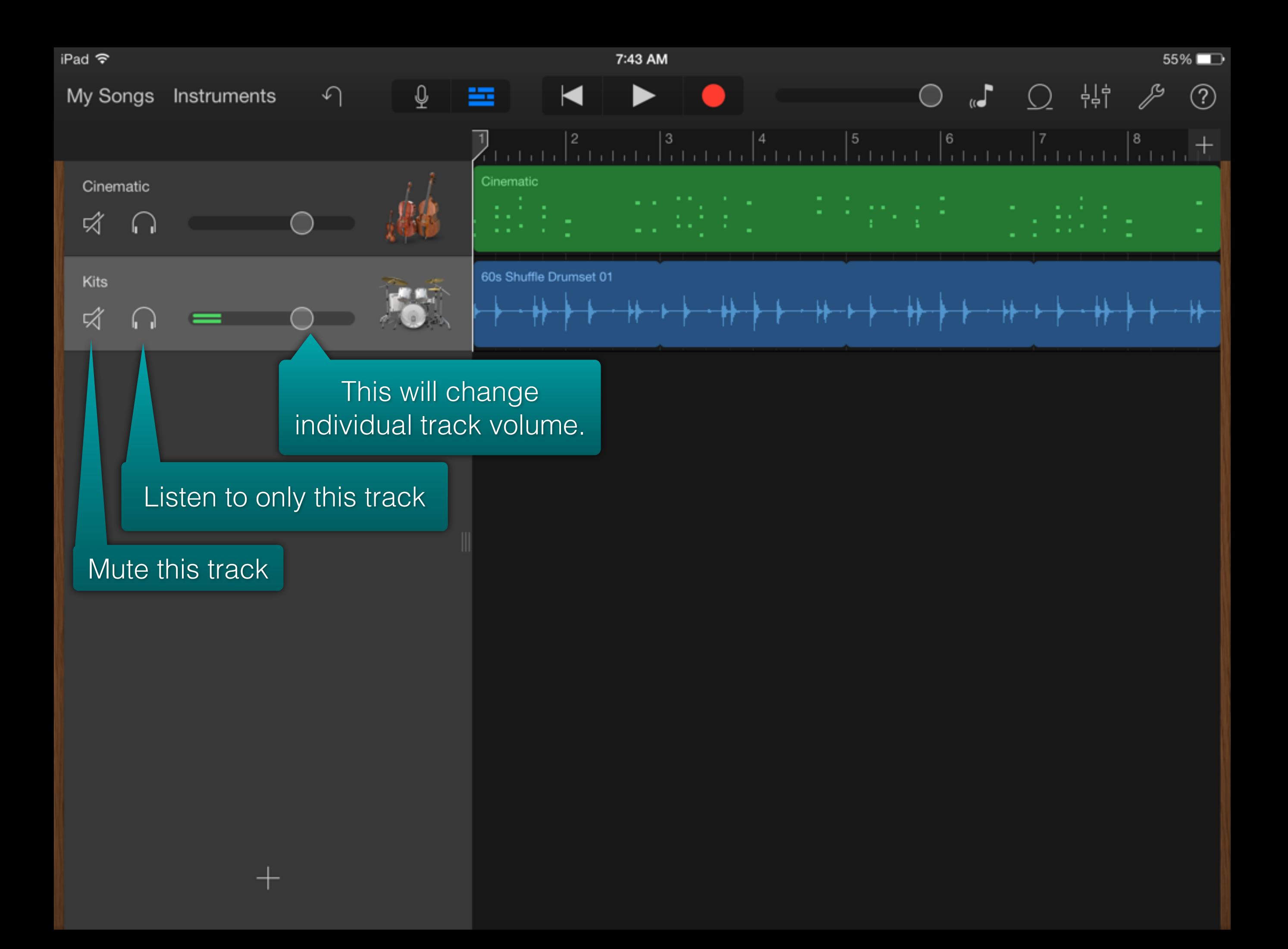

### **Students have composed using loops in my classroom to show their understandings of…**

- Form
- Texture
- Style
- Affect

### **If you want them….**

### **D D C C G G D D**

She's got a smile that it seems to me Reminds me of childhood memories Where everything Was as fresh as the bright blue sky Now and then when I see her face She takes me away to that special place And if I stared too long I'd probably break down and cry

> Sweet child o' mine Sweet love of mine

### **Students have composed using smart instruments in my classroom to show their understandings of…**

- Chord structure
- Verse/chorus
- Form
- Texture
- Style
- Affect

### **Secondary instrumental/vocal applications as I see them…**

- Recording and listening back individually or large ensemble (might use a different app for this)
- Use of intonation cd to create a track to help with tuning issues (based on chord progression)
- create background track for sight reading to make kids stay in tempo

### **MIC/Recording gear suggestions**

**Interfaces**

- PreSonus AudioBox USB 2x2 USB recording interface \$149
- Apogee One (\$349), Apogee Duet 2 (\$495), Apogee Quartet (\$1,395)
- **XLR Microphones (these plug into an interface)**
	- MXL 990/991 combo (one condenser, one pencil mic) \$118.99
	- Blue Microphones Bluebird Cardioid Condenser Microphone - \$299.99 **Direct USB Microphones - No interface** Blue Snowball \$69 Blue Yeti \$107.97 Blue Yeti Pro \$190.88

Prices from Amazon as of 11/22/2013

### **Other apps you should check out**

### **Elementary**

- MadPad record short video and turn these short videos into a drum pad
- SoundBrush Paint pitch going up and down (different colors make different instrument sounds) and then play back

### **Other apps you should check out**

### **Secondary**

- n- Track Tuner tuner that tracks pitch as well as timbre via frequency graph
- Voice Record Pro (free as of 11/13/13) don't pay for this type of app

### **Other apps you should check out**

## **All**

- GoodNotes PDF viewer you can also draw on them
- Penultimate Note taker
- Three Ring Keep track of student data Google it AMAZING!
- Aurasma create trigger images and videos. Ex. You record your soprano section leader singing a piece of music and set that as the video - the trigger image as the sheet music. Any student that follows you will be able to watch that video by opening Aurasma on their device at home and hovering over their sheet music.
- Twitter be connected learn together. Find me at @dakotahcooper
- Socrative Ask students ?'s get answers in excel sheet